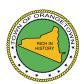

# TOWN OF ORANGETOWN COMPREHENSIVE PLAN PUBLIC WORKSHOP – 1 OCTOBER 18, 2021

## Workshop Agenda

7:00pm / Introduction to Comprehensive Plan Team

7:05pm / Comprehensive Planning Process

7:08pm / Preliminary Survey Results and Existing Findings

7:20pm / Visioning Workshop

8:10pm / Next Community Updates

## **Engagement Rules**

We request you to be respectful and responsible with your engagement through the comprehensive planning process. Please review the engagement rules below and help us create an inclusive process.

- Refrain from using profanity or any offensive language, and targeting any individual/group based on their faith, religion, race, ethnicity, gender, sexual preference or gender identity.
- Be respectful of the vibrant diversity of your Town.
- Be courteous of others and refrain from any personal attacks.
- Keep your comments related to the Comprehensive Plan and Process and refrain from using this engagement platform to voice concerns that are off-topic.
- Be constructive in creating a dialogue with your fellow community members.

We welcome you to engage with us in creating a diverse and robust dialogue with your fellow community members. Remember, all your comments will be visible publicly to all and we reserve the right to moderate and/or remove any offensive, insensitive or off-topic comments.

### Visioning Exercise Details

We will walk you through a visioning exercise at tonight's Public Workshop and below are a few points we will review together. You will not be able to participate in the visioning exercise before tonight's meeting and the links below will only be live at the Public Workshop.

#### **Link to Vision Wall**

Click here to access the Vision Wall

#### How to Use the Vision Wall

- 1. Select a topic by clicking on its icon on the top of the page (community facilities, sustainability, land use etc.)
- 2. Add your comments related to the topic in the Comments Box. You can leave a comment on as many topics as you want.
- 3. Leave your information (name, email etc.)
- 4. Add a photo to further explain your comment (optional)
- 5. Click "Add Comment"

You're done! Thank you for sharing!